お弁当のご注文方法

① ホームページにアクセスします。 [お弁当注文サイト](https://naritaps.com/) (naritaps.com)

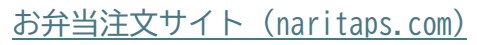

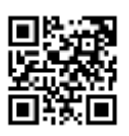

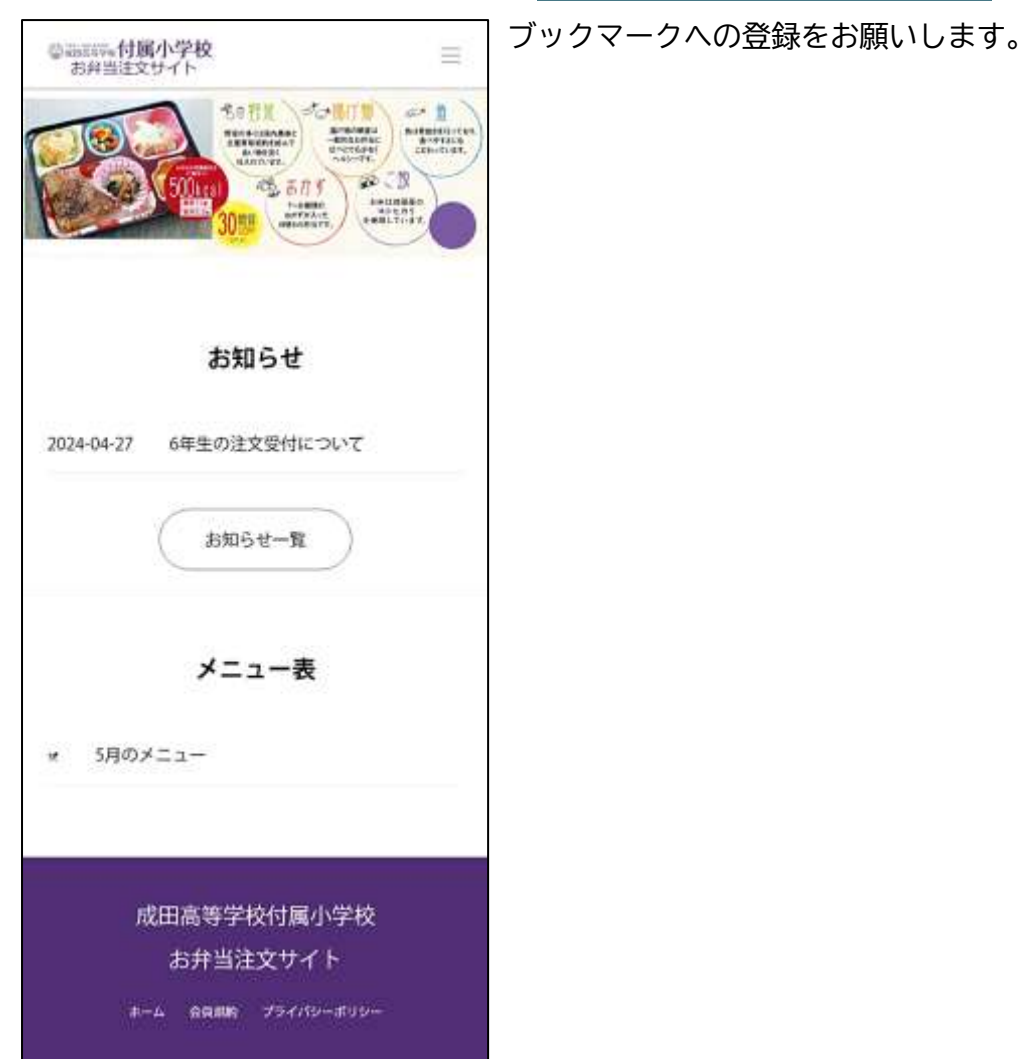

## ② 会員登録画面

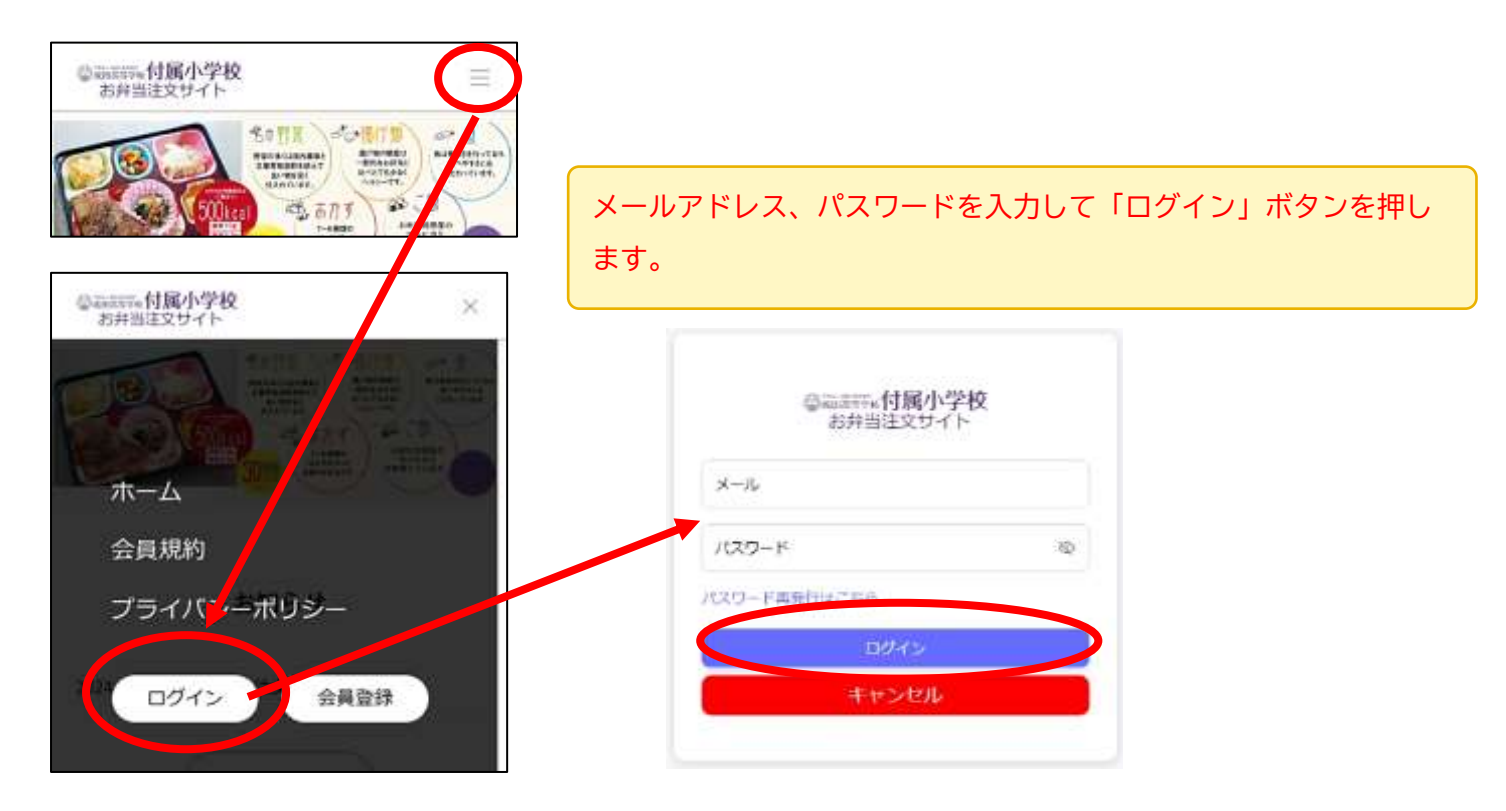

③ 注文カレンダーで注文を入力します。

前日の15時が注文締め切りです。これ以降はご注文、キャンセルができません。

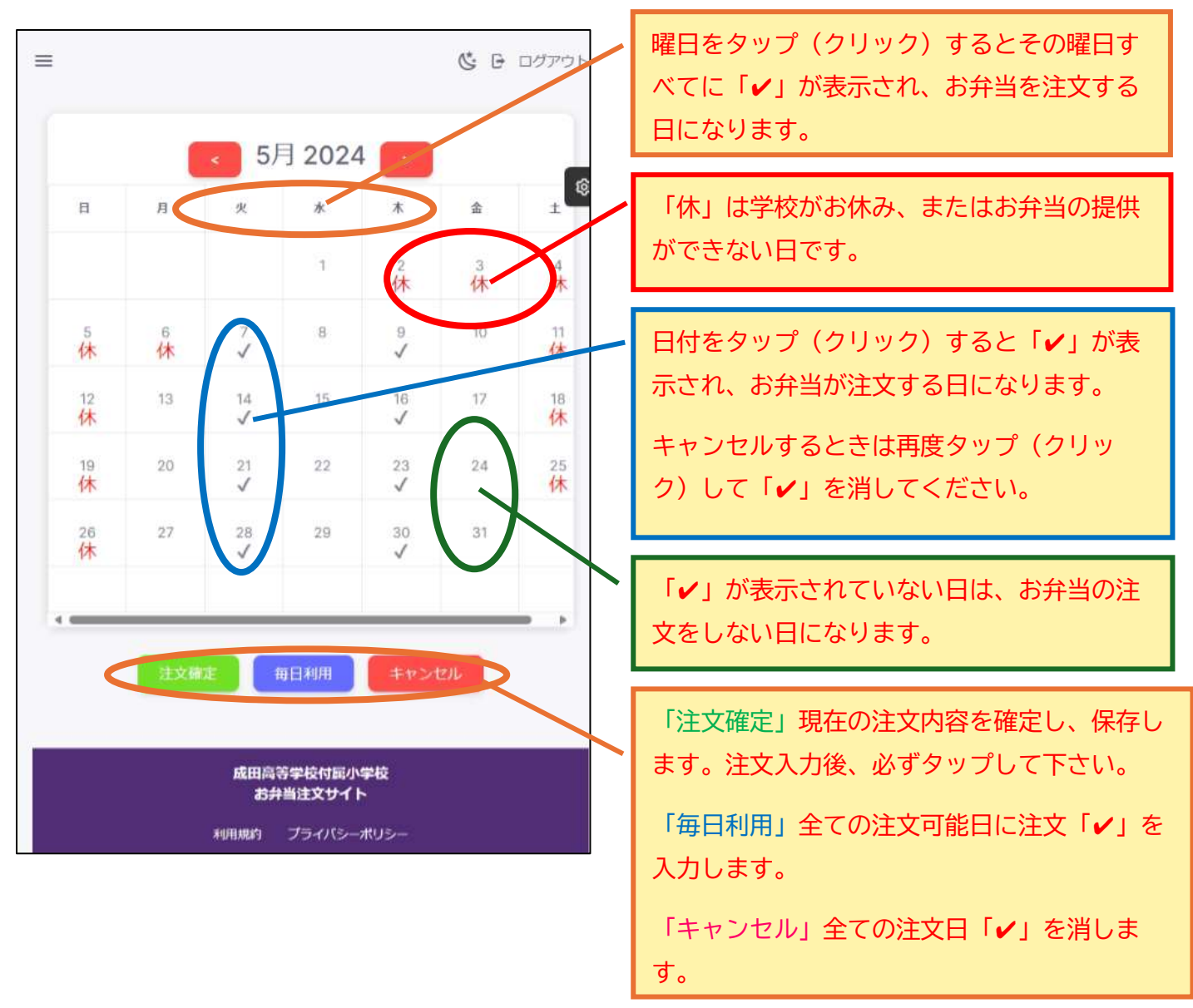

以上でご注文が完了です。

休校などでお弁当がご提供できない日は自動的にキャンセルされます。その際はお知らせにてご連絡しま す。